# **Generating reports from the Containment tree**

After creating a Report Data in your model, you can generate a report directly from the Containment tree. You can right-click either Model or Report Data to generate it.

- [Generating a report from Model in the Containment tree.](#page-0-0)
- [Generating a report from Report Data in the Containment tree.](#page-2-0)

You must specify the template and data in the report data to generate a report from the **Report Data** in the Containment tree.⊕

<span id="page-0-0"></span>To generate a report from Model in the Containment tree

1. Right-click a package in the Containment tree, select **Generate Report**, and then select a template.

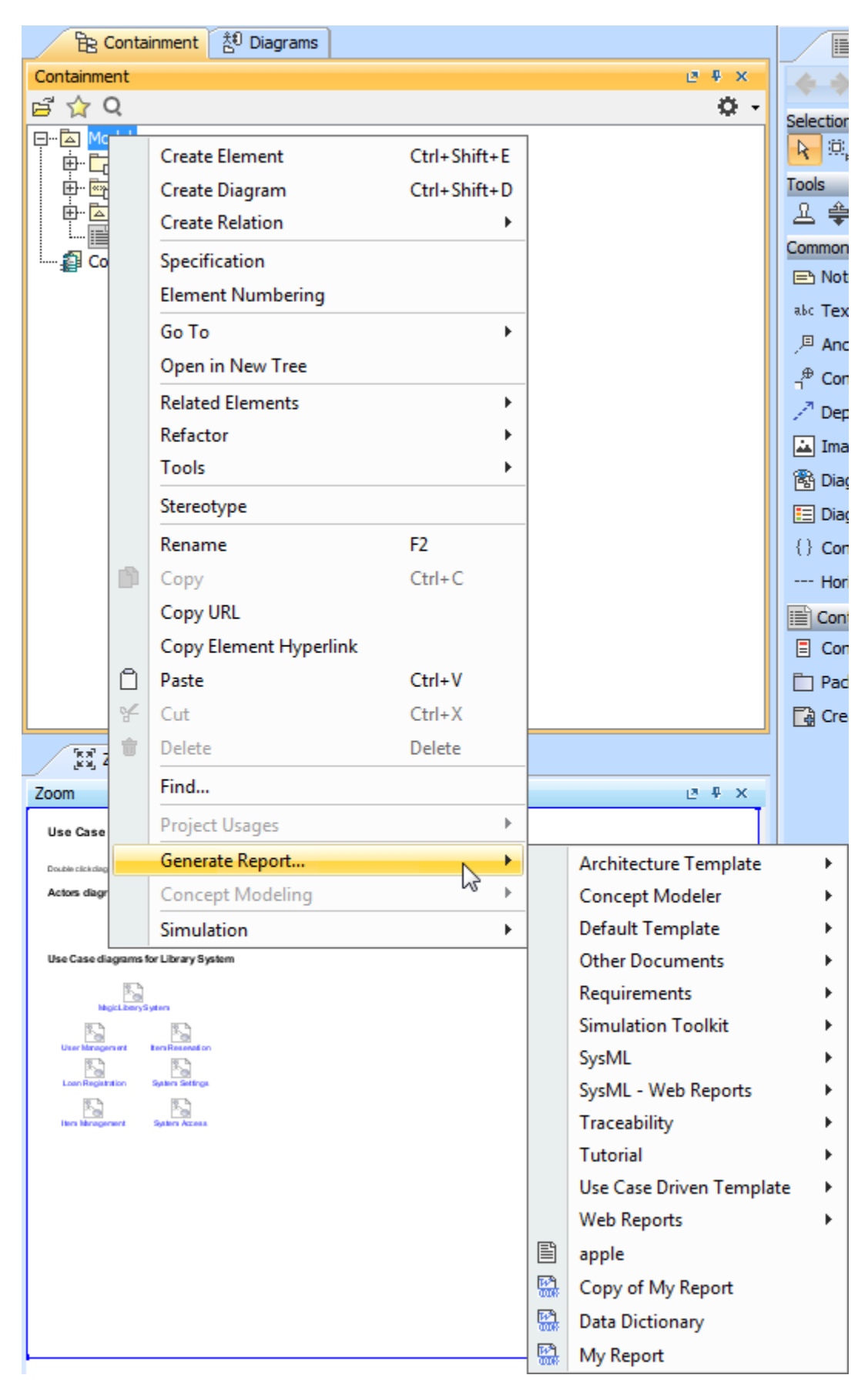

Generating a report from Model in the Containment tree.

 2. Select the save location and type the filename. A dialog will open asking if you want to open the report in the default viewer after the report generating process is complete.

<span id="page-2-0"></span>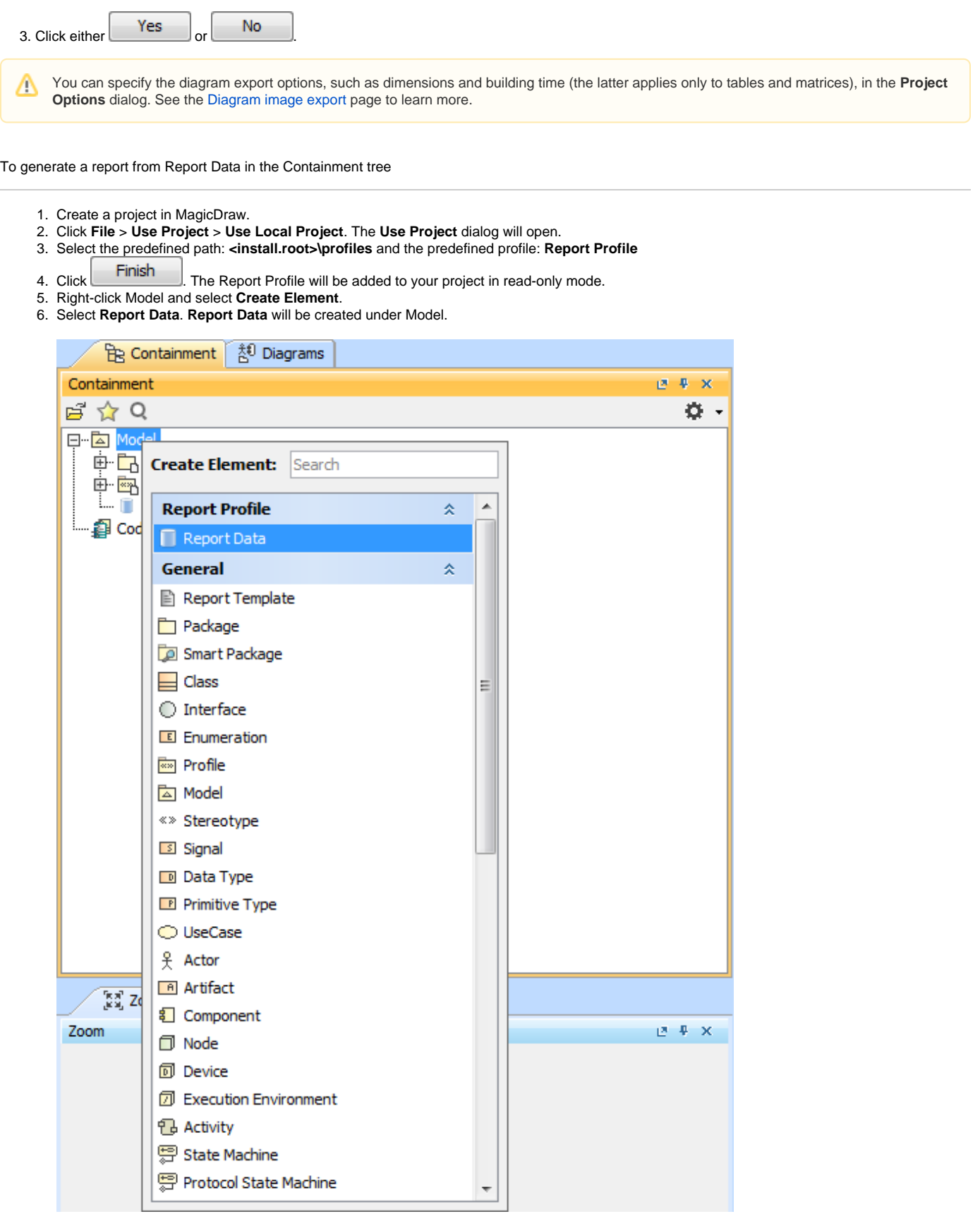

Creating report data in the Model in the Containment tree.

7. Right-click the Report Data in the Containment tree, and select Specification to open its **Specification** dialog. 8. Select a template file, and click .

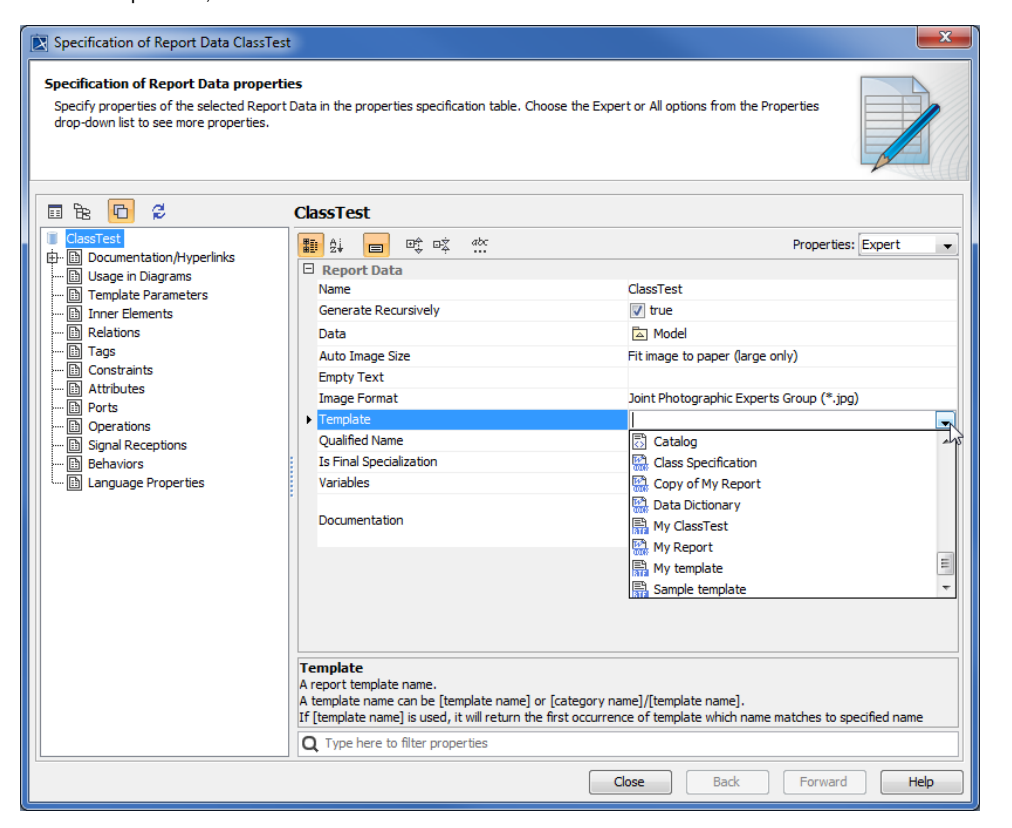

Selecting a template file for the Report Data using the Specification dialog.

9. Right-click the Class element in the Containment tree, and select **Quick Generate Report**. The **Select Location** dialog will open.

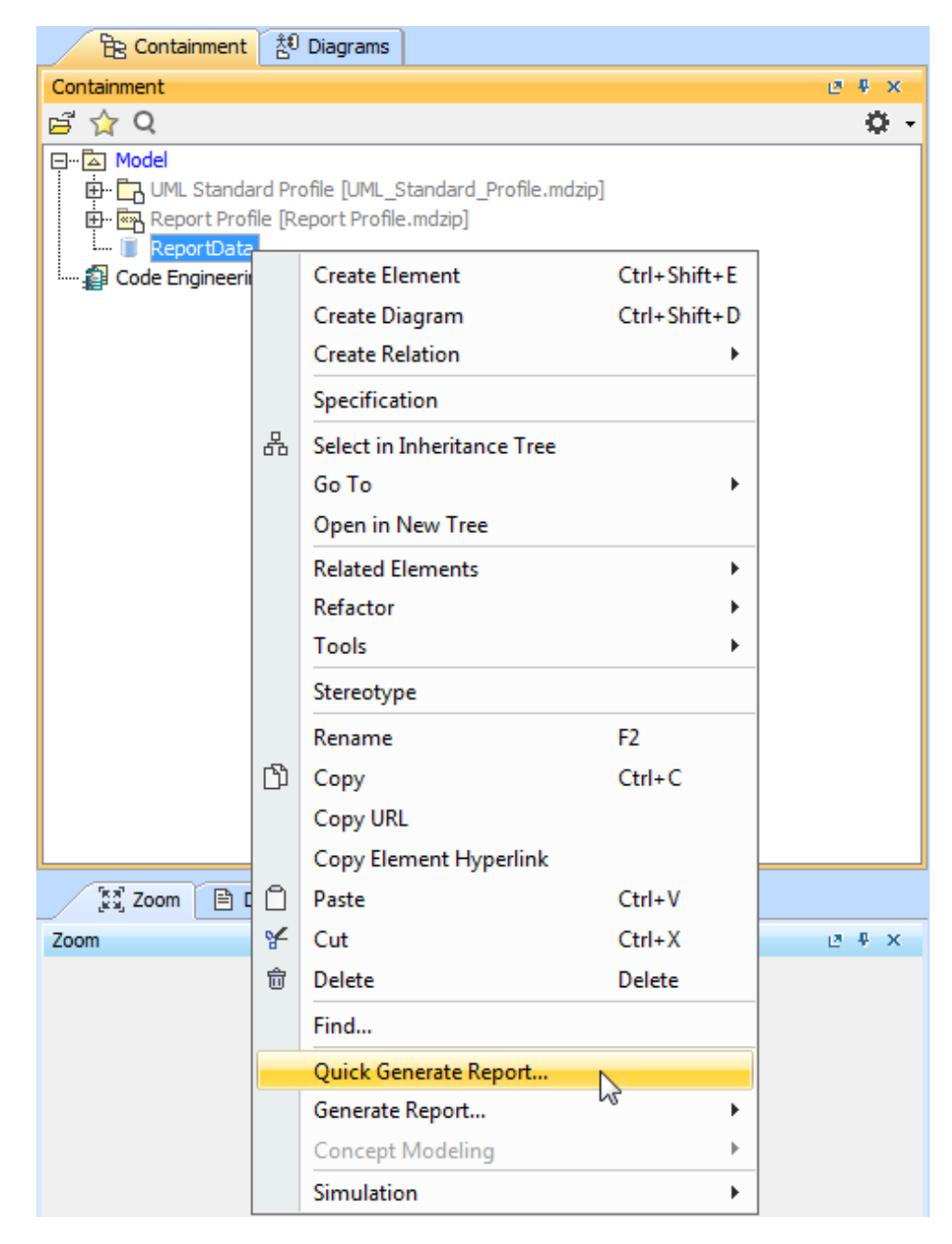

Generating a report from Report Data in the Containment tree.

10. Either create a new file, or select an existing one (the content of the generated report will override that of the selected file).

## 0

To open the **Report Wizard** dialog and modify the data or output properties, click the **Report Wizard** on the shortcut menu. By default, the **Quick Generate Report** command will select the default settings from the last changes saved to the **Report Data**.

### **Glossary**

#### **Model**

The package that is placed at the highest level of the Containment tree in MagicDraw.

#### **Report data**

A collection of variables in a report in Report Wizard.

#### **Report template**

A file that serves as a starting point for a new report.

### More information about generating reports in Report Wizard

To learn more about generating reports using Report Wizard, you can visit [Generating Reports from Report Wizard.](https://docs.nomagic.com/display/MD2022xR2/Generating+Reports+from+Report+Wizard)